# Data reduction of the echelle spectra using IRAF

Mauricio Cabezas 08.09.2021 Workshop on observational techniques 6-17 September 2021 at Ondřejov observatory

# Contents

- What is IRAF?  $\bullet$
- Ondřejov Echelle Spectrograph  $\bullet$
- Diagram reduction  $\bullet$
- **HANDS ON!**  $\overline{\phantom{m}}$ 
	- **Run install IRAF**  $\bullet$
- oesred.cl, the  $\sim$  pipeline  $\bullet$
- Step by Step

**IRAF** 

 $\mathbb{C}$ 

 $\Omega$ 

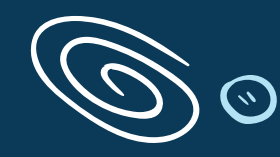

## Image Reduction and Analysis Facility

Is distributed by the National Optical Astronomy Observatories, which is operated by the Association of the Universities for Research in Astronomy, inc. (AURA) under cooperative agreement with the National Science Foundation

Highly portable, many platform installation is not an easy task!

 $\Omega$ 

 $\Omega$ 

 $\Omega$ 

Designed to be user-extensible. >100 oficial external packages

> #truestory: Everyone hates IRAF... but, why?

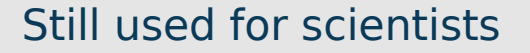

At the end of the day, you can do almost everything with IRAF!

 $\bm{\Sigma}$ 

Ω

## Around 30 000 mentions of IRAF in ADS refereed papers

*"The spectra were reduced, combined, and extracted using standard procedures in IRAF, ...."* 

*"Standard data reduction procedures were performed by using the available IRAF tasks...."* 

# Other community resources

 $\begin{pmatrix} 0 \\ 0 \\ 0 \end{pmatrix}$ 

 $\circledcirc$ 

解

 $\zeta$  )

## **Astroconda**

Actual STScI astronomy software distribution (Miniconda)

## **CFITSIO**

FITS library and compression tools

## **WCSTOOLS**

Image header utilities

## **DS9**

Image display tool **STSDAS/TABLES**

IRAF packages for statistics and use of tables

## **PyRAF**

Python-based alternative to the IRAF

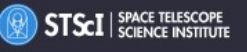

## **2018 Volume 35 Issue 03**

**Back to All Articles** 

**Abstract** 

## Removing the Institute's Dependence on IRAF (You can do it too!)

S. Ogaz (ogaz「at]stsci.edu) and E. Tollerud (etollerud「at]stsci.edu)

### https://iraf-community.github.io/

There's no way around it, the community-workhorse Image Reduction and Analysis Facility (IRAF) is getting on in years. It has served astronomy for three productive and fruitful decades and is appreciated by many. But as with many things in the software realm, the landscape has changed significantly since the inception of IRAF. Most modern astronomy analysis tools are built in languages like Python, IDL, and C/C++. As the tide has turned towards these newer languages, IRAF has become more and more difficult to build and maintain on current 64-bit architectures. A large portion of the IRAF tasks cannot be compiled as a 64-bit executable, and must be built as a 32-bit program. For these reasons the Space Telescope Science Institute (STScI) has been working towards IRAF independence for all our instrumentation and calibration work. This effort has included the development of transition resources, re-writes of older IRAF scripts, and some additions to Astropy <sup>r</sup>' (the current community-supported Python Astronomy package) when needed. If you are interested in transitioning from IRAF, this article is for you.

De-IRAFing the institute was made possible by both cross-divisional communications and effort within the institute, and making extensive use of GitHub [1]. To ensure a smooth transition, the Data Analysis Tools Branch worked closely with the Instruments Division, the HST Mission Office and the Data Science Mission Office to gather the needs and requirements of STScI staff, as well as feedback and testing through the development of new tools. GitHub was an effective forum to track the work being done, as well as feedback and reviews from internal users. In particular, GitHub became indispensible for the project when communication was needed with Astropy on existing community tools, and for having Instruments Division staff review new transition content.

# Ondřejov Echelle Spectrograph

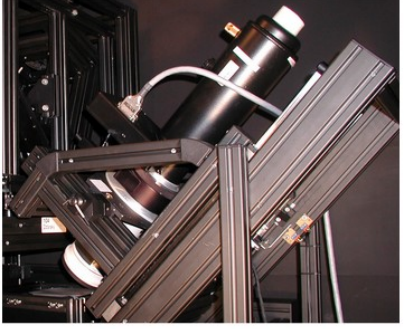

Fig. 2: Upper image - the mechanical parts holding the optical elements of the Ondrejov Echelle Spectrograph. Lower image - the detector with the dewar wessel. Credit: Miroslav Šlechta.

 Ondřejov Echelle Spectrograph (OES) is a fibre-fed high resolution spectrograph. The spectrograph is installed in a temperature-stabilised room. The detector is a nitrogen-cooled EEV 2048×2048 pixel CCD, with a pixel size of 13.5 um and a dynamical range of 65535 ADUs. The read-out noise is of about 3.5 e− rms, and a dark current of 1 e−/p/hr. In addition, the spectrograph is fed by a calibration lamp.

The wavelength coverage of OES is from near UV (**3753 Å**) up to near IR (**9195 Å**). The resolving power is R=51600 at 5000 Å (R∼40000 in Hα) and spectral sampling is 2.4 Å/mm. The spectral range is covered by 56 usable orders. The number of spectral orders range from 92 to 36. The individual spectral order covers ∼70 Å in the near UV region and ∼145 Å in near IR regions. In blue, spectral orders overlap, thus, it is possible to merge them. The overlapping interval is ∼20 Å in near UV.

 A more detailed technical description with mechanical setup and all optical elements can be found in the report from the installation phase of the OES (Koubský at al., Ondřejov Echelle Spectrograph - OES, Publ. Astron. Inst. ASCR, 92:37–43, 2004)\*. \*(https://stelweb.asu.cas.cz/web/index.php?section=telescope\_instrumentation)

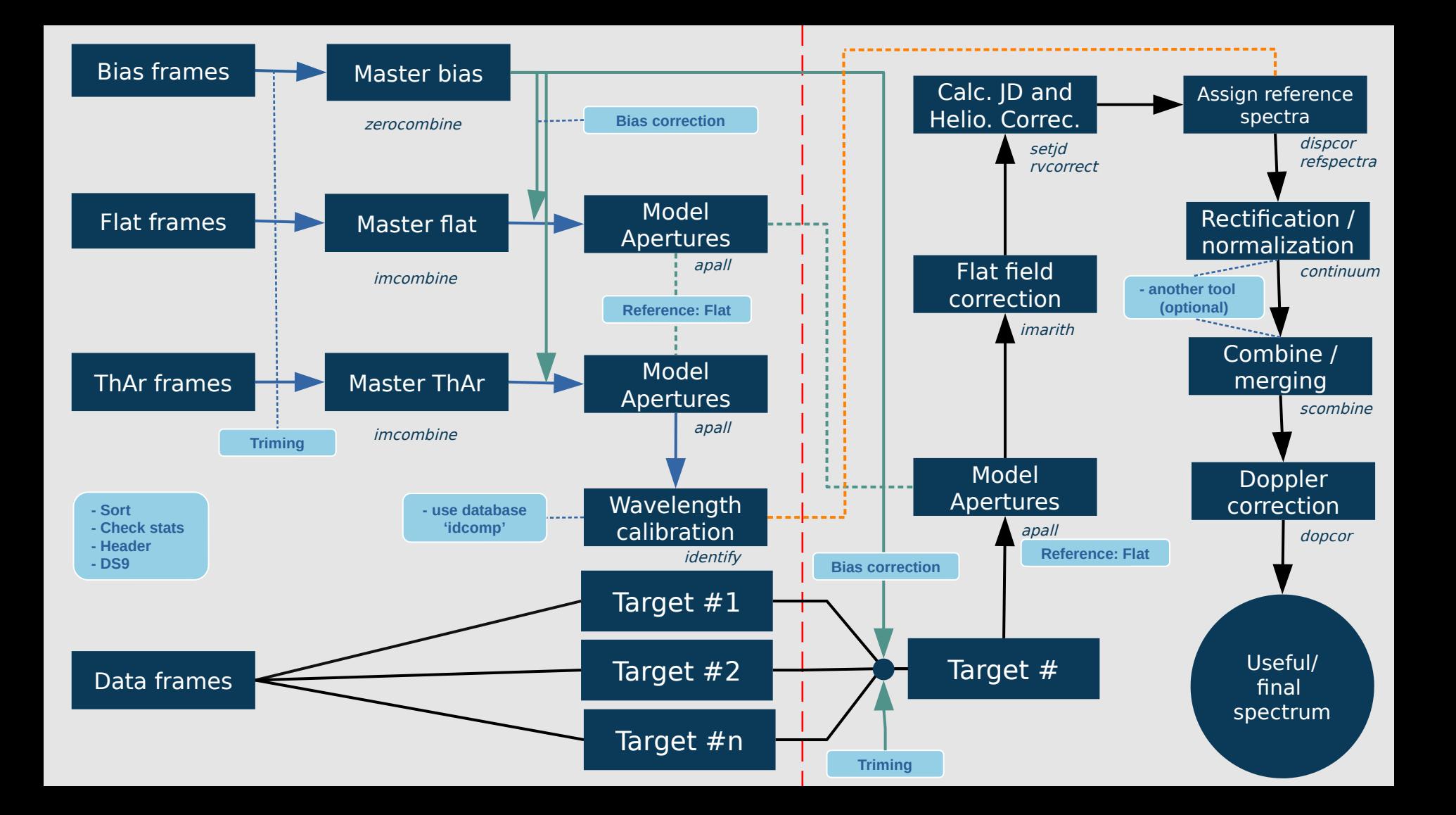

# **HANDS ON.!**

- run IRAF - http://www.asu.cas.cz/~cabezas/workshop/

ssh -X student1@merak.asu.cas.cz

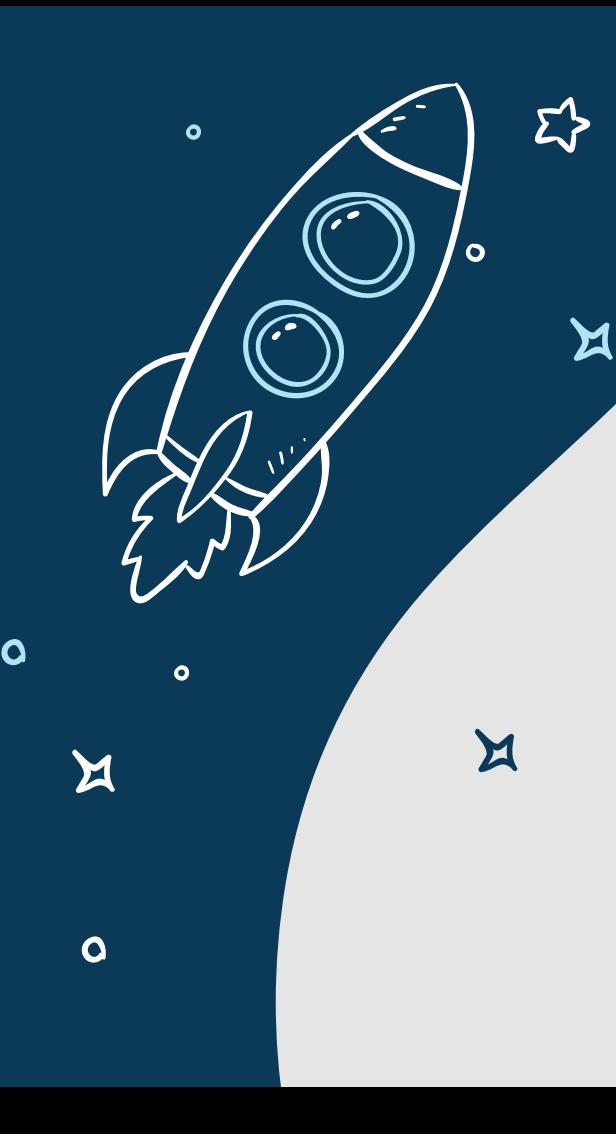

## IRAF installation

#### (tested in Linux/Ubuntu)

**[https://faculty1.coloradocollege.edu/~sburns/courses/18-19/pc362/Anaconda\\_IRAF\\_install.html](https://faculty1.coloradocollege.edu/~sburns/courses/18-19/pc362/Anaconda_IRAF_install.html)**

**1) install CONDA**

wget [https://repo.anaconda.com/miniconda/Miniconda3-latest-Linux-x86\\_64.sh](https://repo.anaconda.com/miniconda/Miniconda3-latest-Linux-x86_64.sh) bash Miniconda3-latest-Linux-x86\_64.sh  $\overline{O}$ 

**2) install IRAF 64bit**  sudo dpkg --add-architecture i386 sudo apt-get update sudo apt-get install libc6:i386 libz1:i386 libncurses5:i386 libbz2-1.0:i386 libuuid1:i386 libxcb1:i386

#### **3) instalar Astroconda (will take time)**

conda config --add channels <http://ssb.stsci.edu/astroconda> conda create -n iraf27 python=2.7 iraf-all pyraf-all stsci

**4) xgterm in 64bit** sudo apt-get install libxmu6:i386

#### **5) launch astrocondA** conda activate iraf27

mkiraf xgterm cl

 $\Omega$ 

**# in order to open IRAF easily, add some alias in .bashrc**

 alias iraf="conda activate PATH/miniconda3/envs/iraf27; xgterm; cl" **(check the path where you have xgterm)**

alias xgterm="exec PATH/miniconda3/envs/iraf27/bin/xgterm -font \*-18-\* -sb -fg "grey" -bg "black" -e cl"

## IRAF - first steps

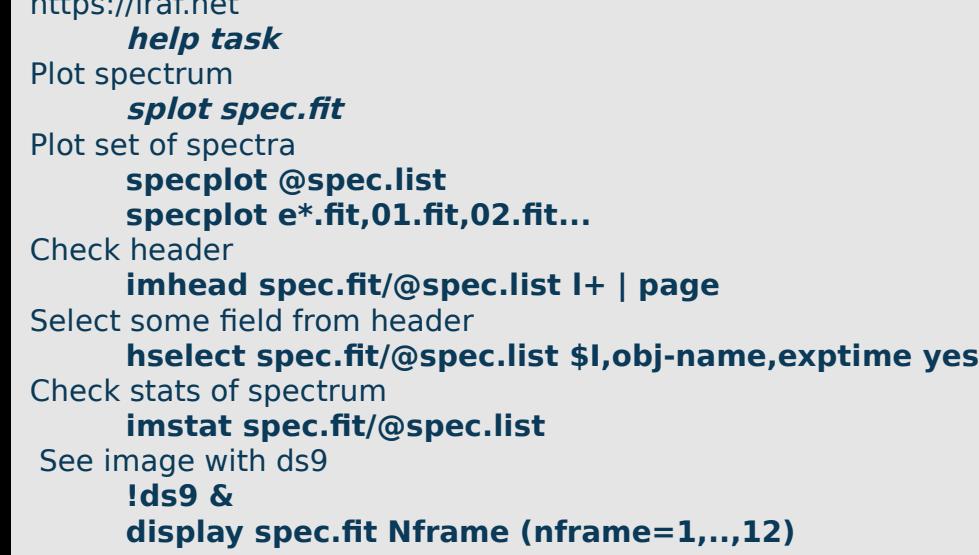

## **EDIT:**

[https://iraf.net](https://iraf.net/)

1) login.cl line  $~24$ 

set stdimage = **imt4096** set imextn = "oif:imh fxf:**fit,fits** ..."

2) inlcude data of Ondrejov observatory in the database, edit file **obsdb.dat** (path: ~noao/lib/obsdb.dat)

#### fix32 (on merak)

This is the EXPORT version of IRAF V2.16 supporting PC systems.

Welcome to IRAF. To list the available commands, type ? or ??. To get detailed information about a command, type `help <command>'. To run a command or load a package, type its name. Type `bye' to exit a package, or `logout' to get out of the CL. Iype `news' to find out what is new in the version of the system you are using.

Visit http://iraf.net if you have questions or to report problems.

The following commands or packages are currently defined:

(Updated on 2013-12-13)

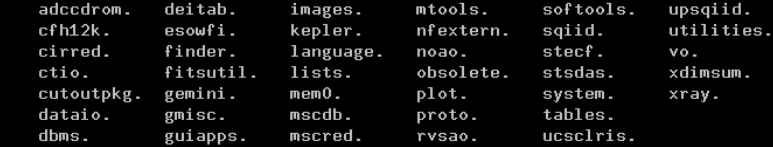

observatory = "ondrejov" name = "Ondrejov observatory" longitude = 345:12:59  $lattice = 49:54:38$ altitude  $= 528$  $timezone = -1$ 

### OESRED.CL

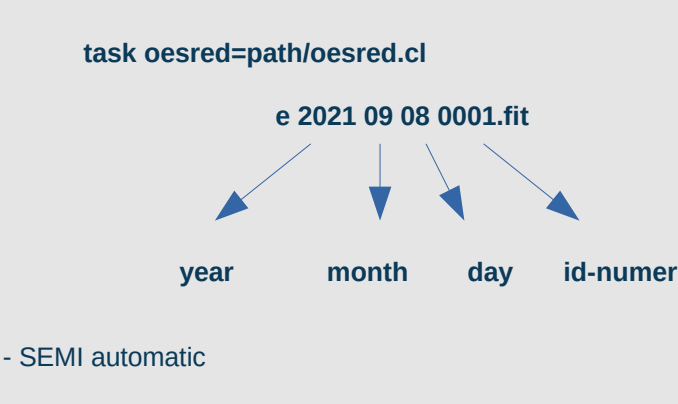

- always check your data! imstat ds9 splot
- Divided in two parts: Calibration and Science.
- Parameters where tested and works exclusively for OES.
- for now, recommend stepbystep
- Still fix some problems / logical errors
- Future work -> **Python**! (in progress)

*epar oesred (or any task- edit parameter) Quit :q Go! :g*

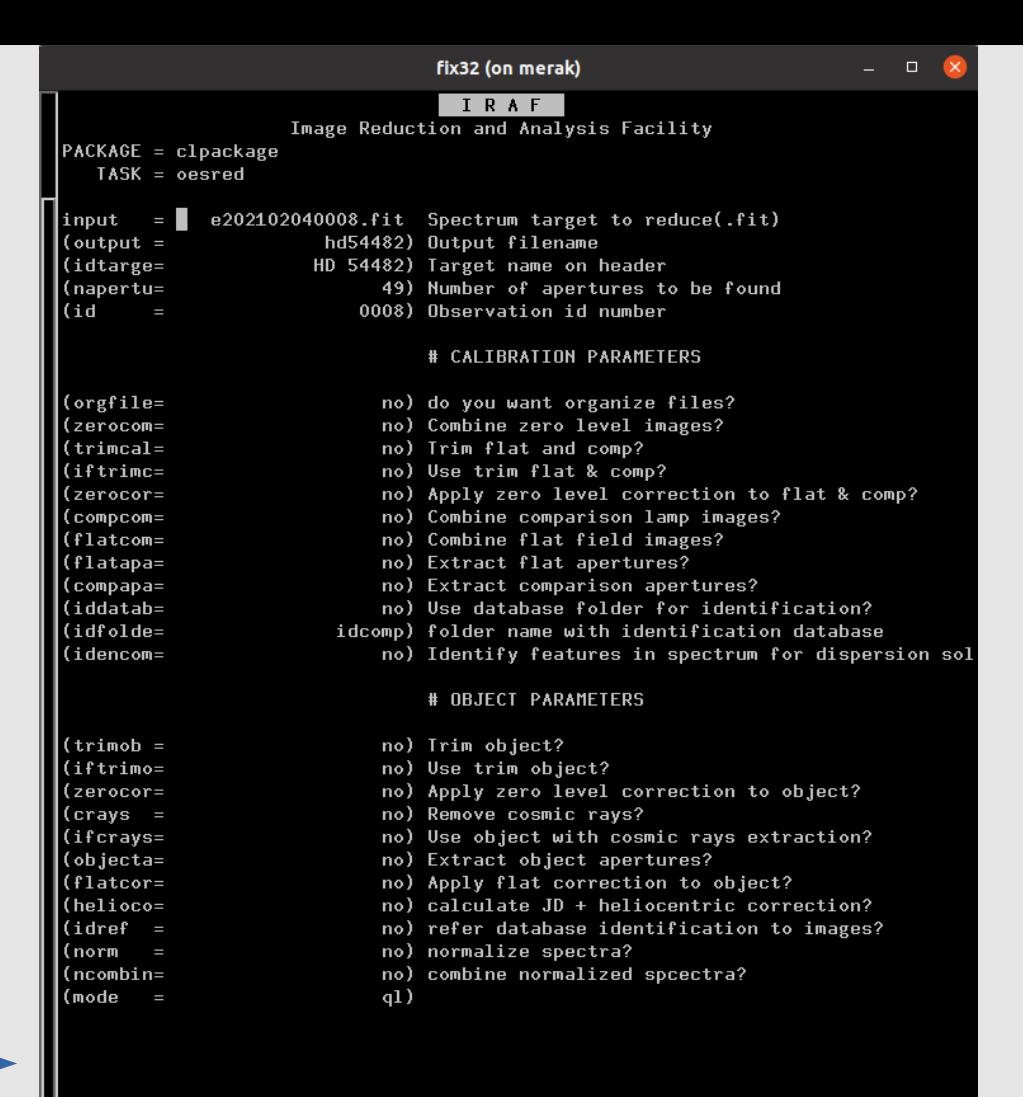

#### **1) Initial parameters!**

Check type of "image", can be: Flat: flat fields Zero: bias Comp: ThAr comparison spectra Object: science

- check header!

#### **imhead e202109060001.fit l+ | page**

- print list filename and object type

#### **hselect e\*.fit \$I,object yes**

- for example, we wanna start with alp Lyr.
- take note about the filename and the target name in the header!

- Image Reduction and Analysis Facility  $PACKAGE = c1 packetage$  $TASK = oesred$ e202109060016.fit Spectrum target to reduce(.fit)  $input =$ alpLyr) Output filename  $(output =$ (idtarge= alp Lyr) Target name on header 49) Number of apertures to be found (napertu= 0016) Observation id number

## **ALWAYS keep raw data as backup!!**

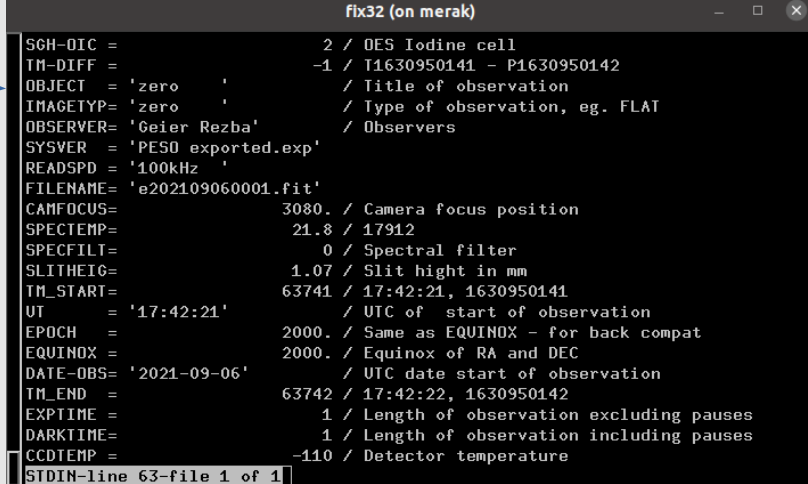

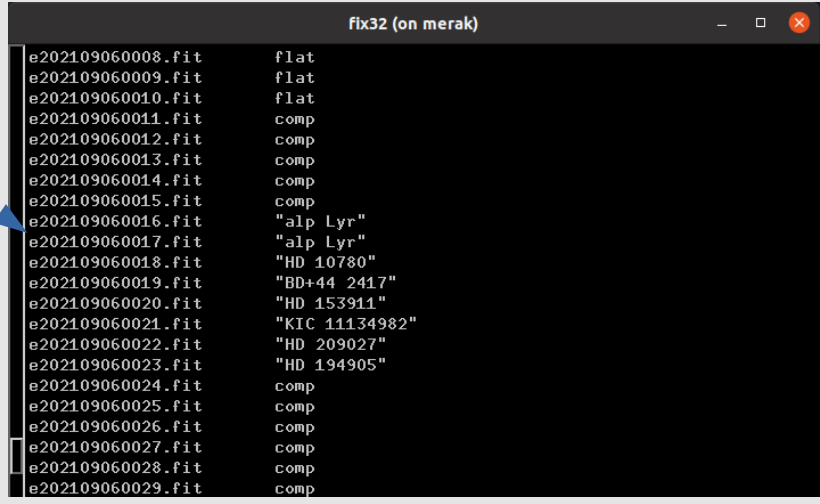

#### **2) sort files!**

- complete first set of parameteres, in the part of calibration set:

**orgfile = yes**

**:go**

After this step files are organized, you can check each folder and files.

Example:

#### **imstat @flat.dat**

IMAGE NPIX MEAN STDDEV MIN MAX e202109060006.fit 4194304 931.1 2621. 0. 25203. e202109060007.fit 4194304 949.1 2679. 0. 25797. e202109060008.fit 4194304 944.7 2664. 0. 25560. e202109060009.fit 4194304 941.4 2654. 0. 25521. e202109060010.fit 4194304 940.2 2649. 0. 25405.

**!ds9 &**

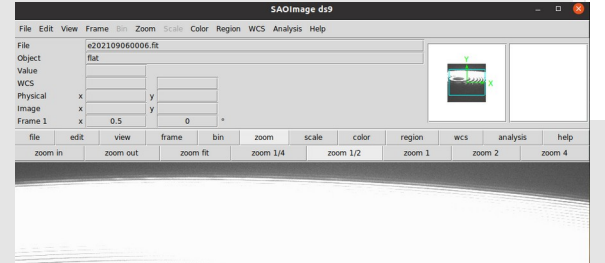

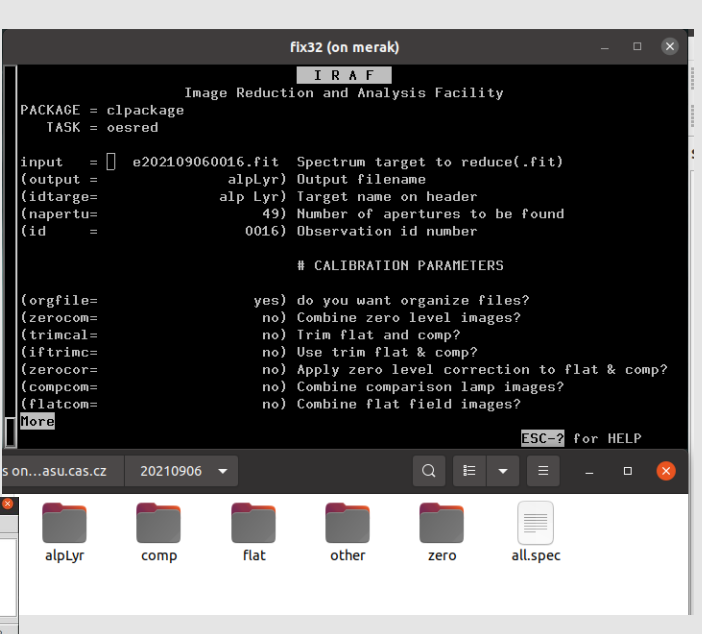

**display e202109060006.fit 1 Before each run be sure we are in the main folder! pwd**

#### **3) Combine zeros!**

- before, is possible edit the list **zero.dat**
- change the previous task to "no"

**orgfile = no**

**zerocom = yes**

**:go**

- new file: **Zero.fit**

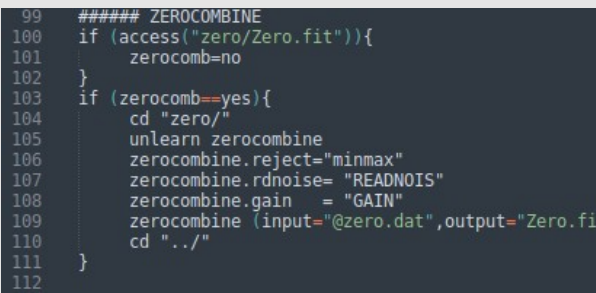

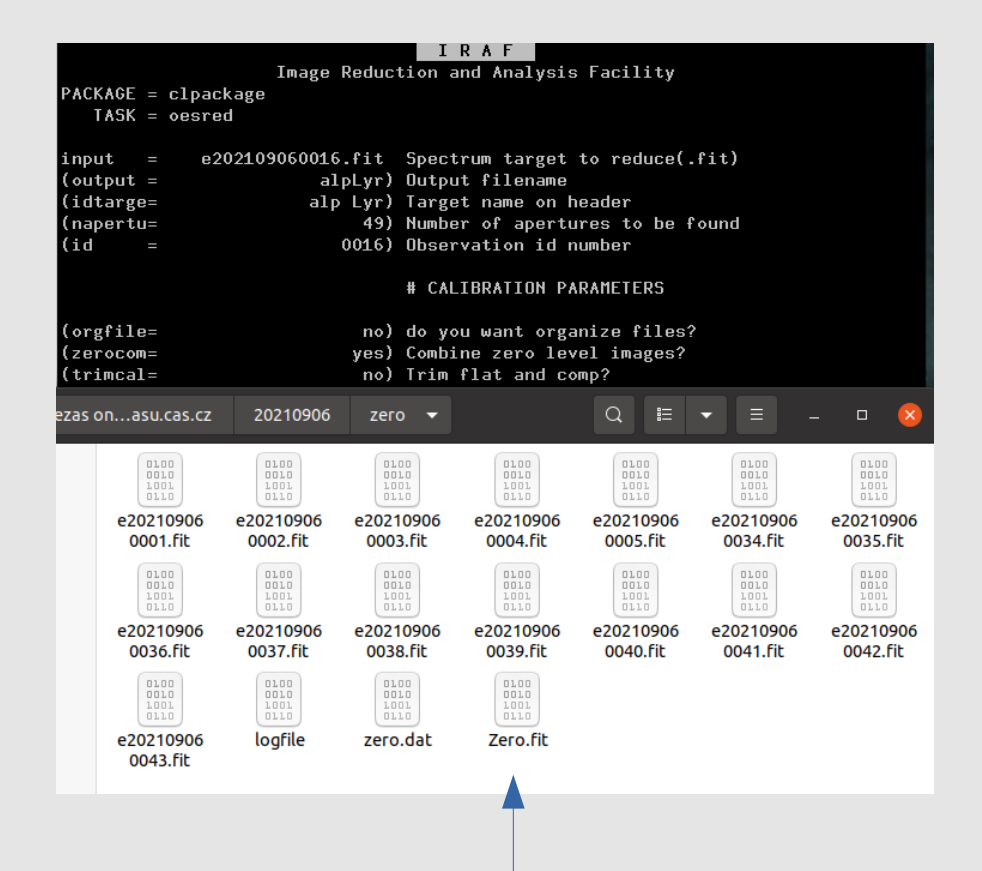

#### **4) trim flat and comp (optional)**

- completely optional, but sometimes the first and last pixel of each aperture is saturated and can be annoying during normalization.

- lines 120 in oesred.cl

**zerocom = no trimcal = yes iftrimc = yes**

**:go**

- new files, prefix **T Te\*.fit**

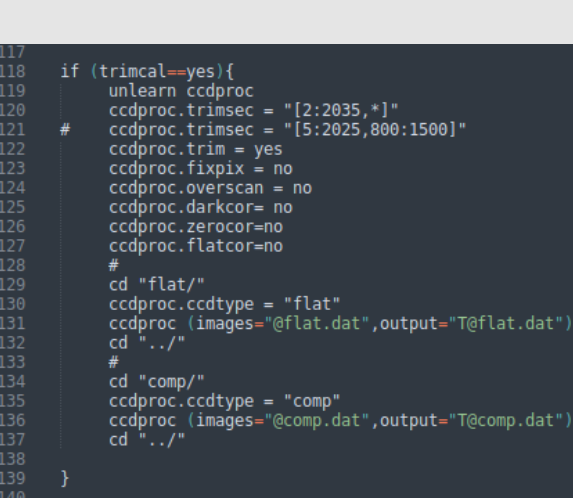

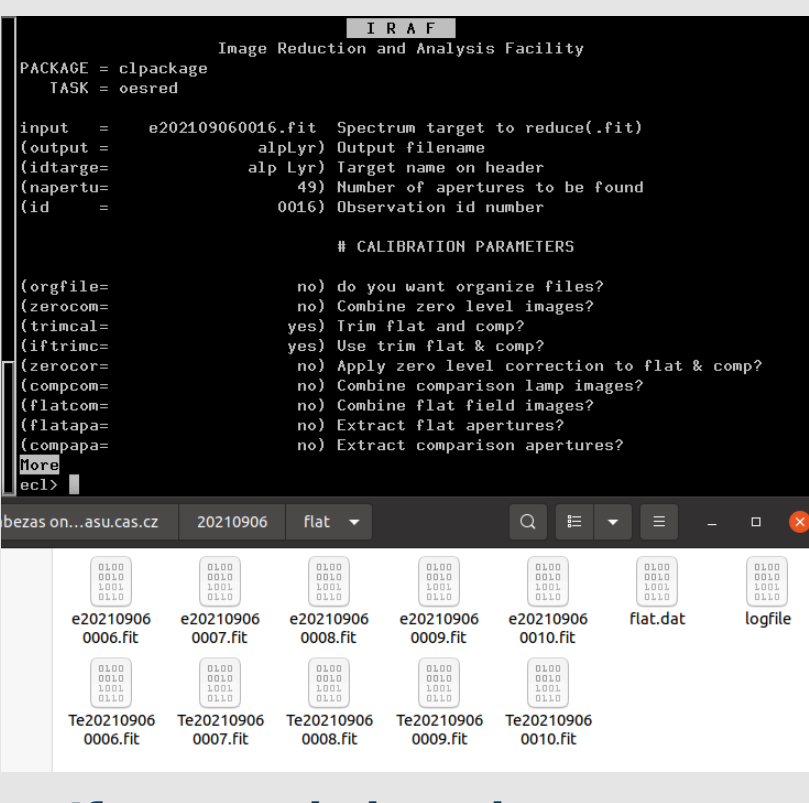

**If you apply it and you wanna use the trimmed images, you need to set iftrimc=yes during the whole reduction!**

#### 5) Bias correction flat and comp

 $triangle = no$  $iftime = yes$  $zerocor = yes$ 

#### :go

#### - new files, prefix Z

#### ZTe\*.fit

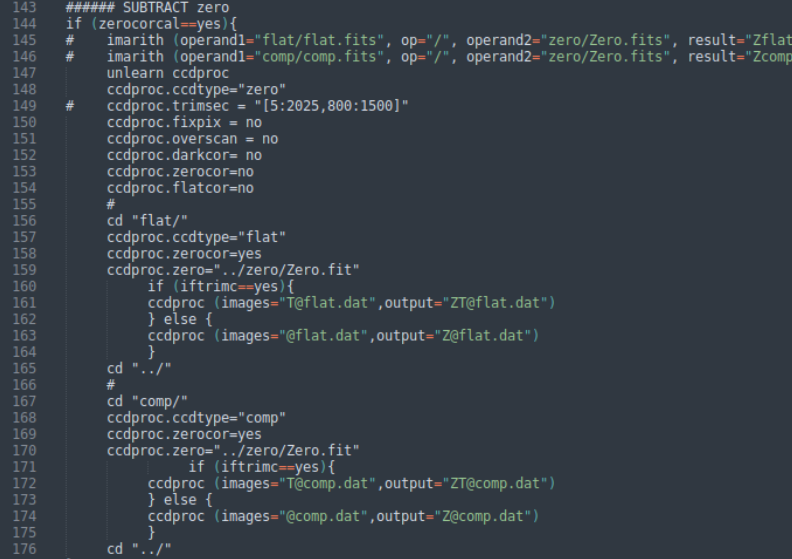

.fits"<br>.fits")

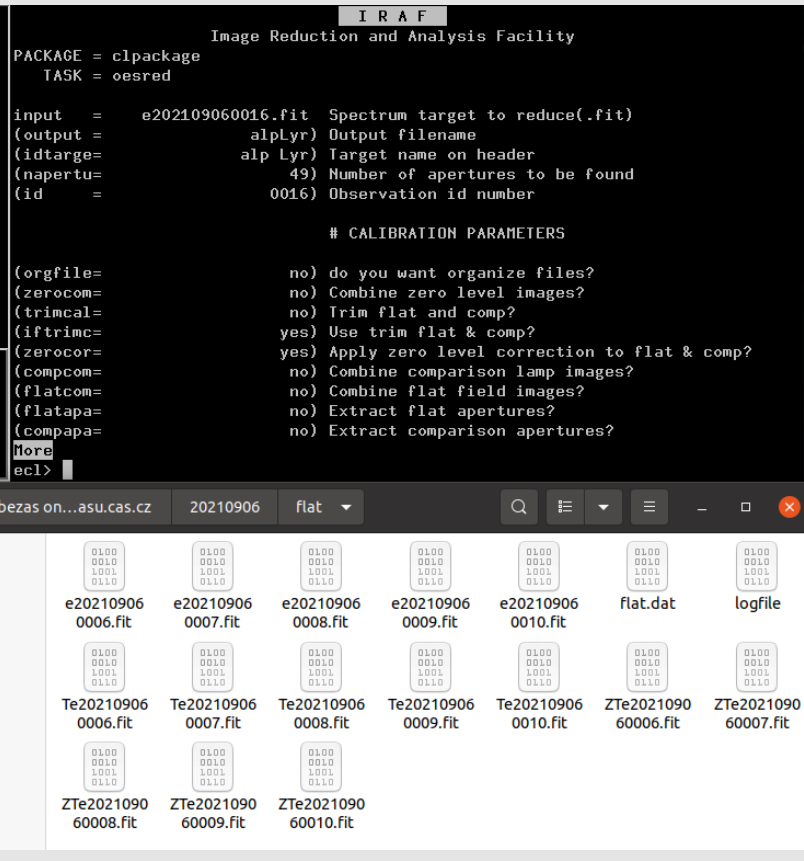

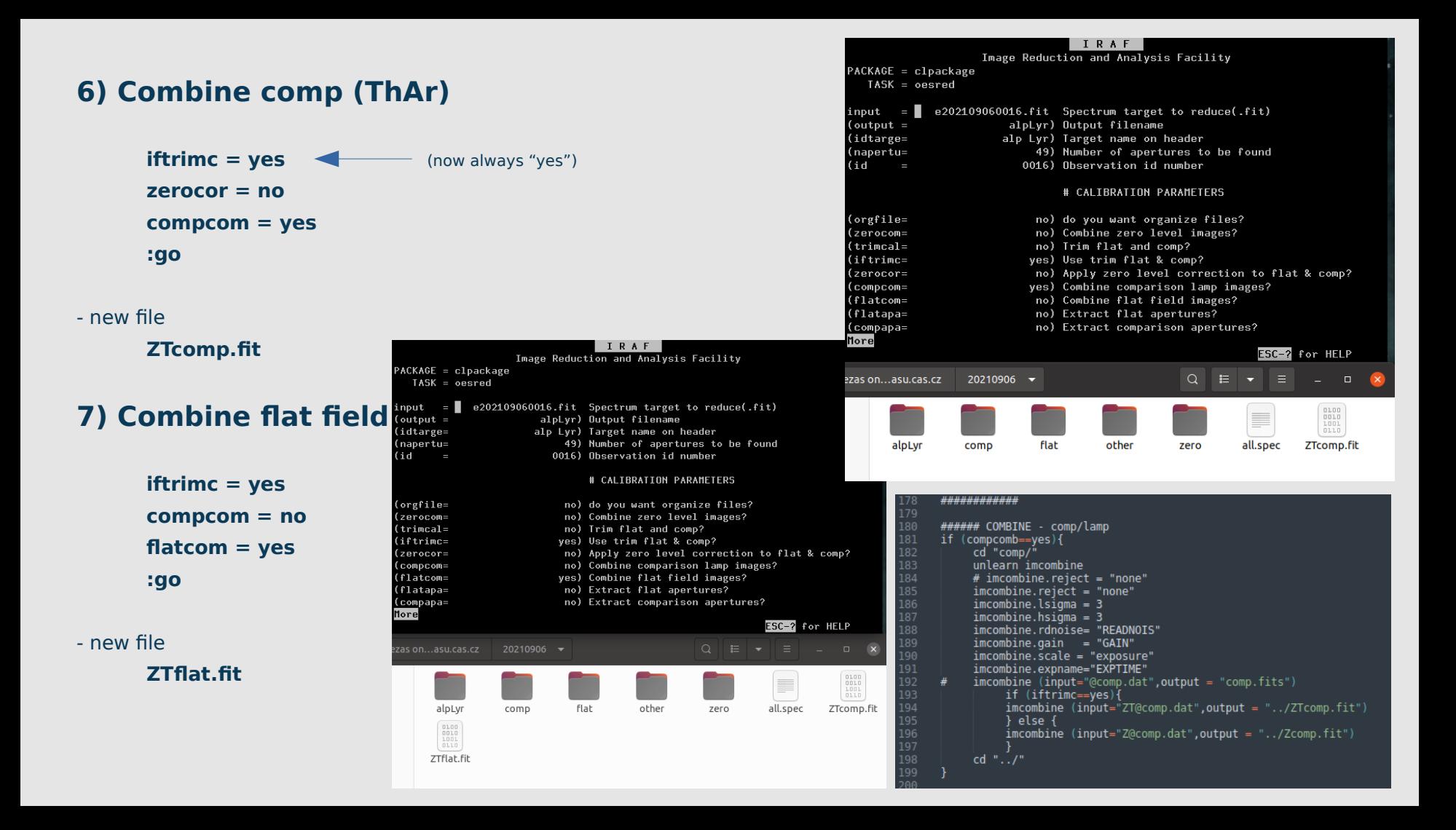

#### **8) Model apertures - Flat**

**iftrimc = yes flatcom = no flatapa = yes :go**

#### **Find apertures for Ztflat? (yes): Number of apertures to be found automatically (49): Resize apertures for ZTflat? (yes): Edit apertures for Ztflat? (yes):**

- accept everything with "enter" or typing "yes". Default answer in parenthesis.

- in order to do everything a bit easy/fast. We will use a database for wavelength calibration, for that we need to choose 49 apertures. - first aperture near the pixel 890 mark: **m** Background fitting is not neccesary because overlapping.

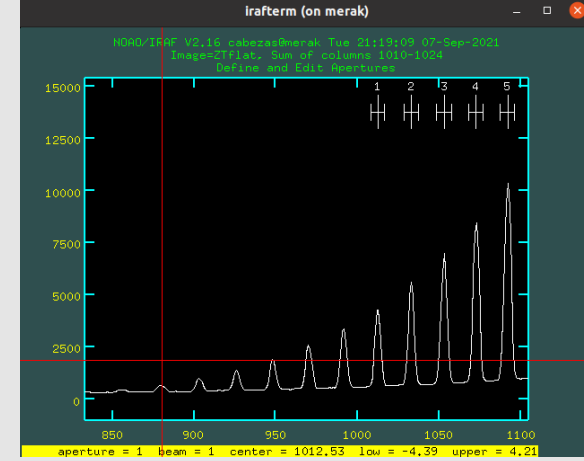

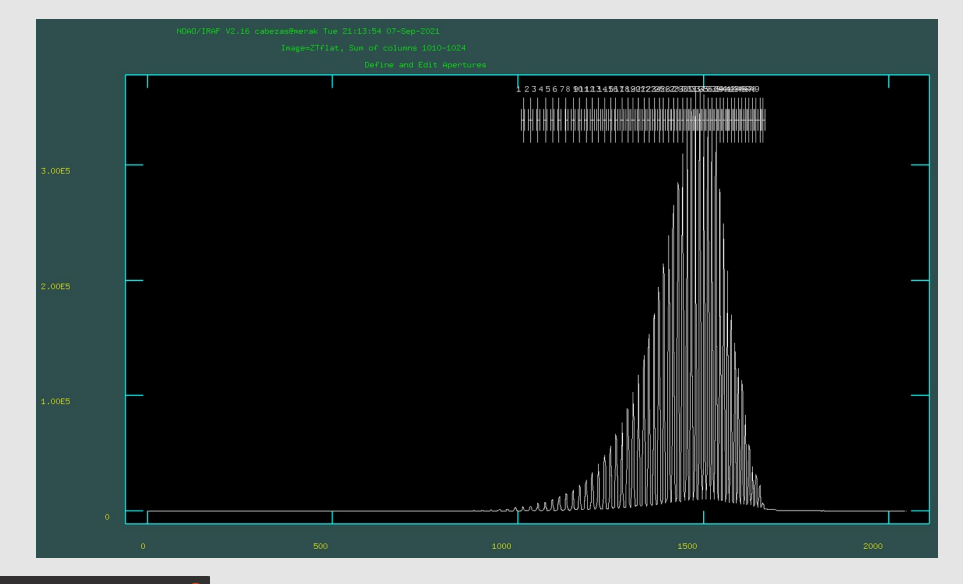

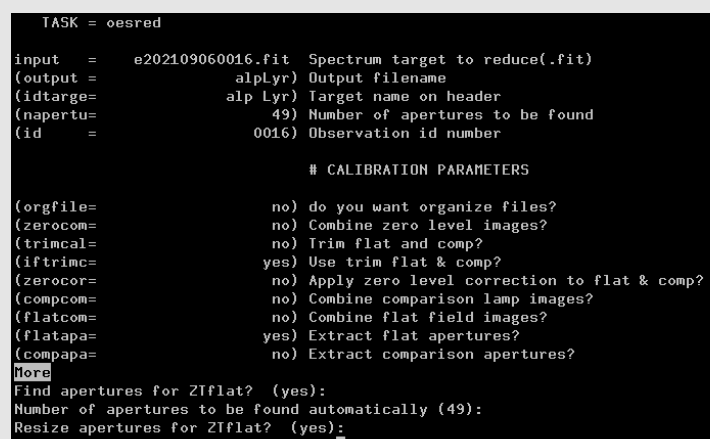

Edit apertures for ZTflat

#### **9) Model apertures - Flat**

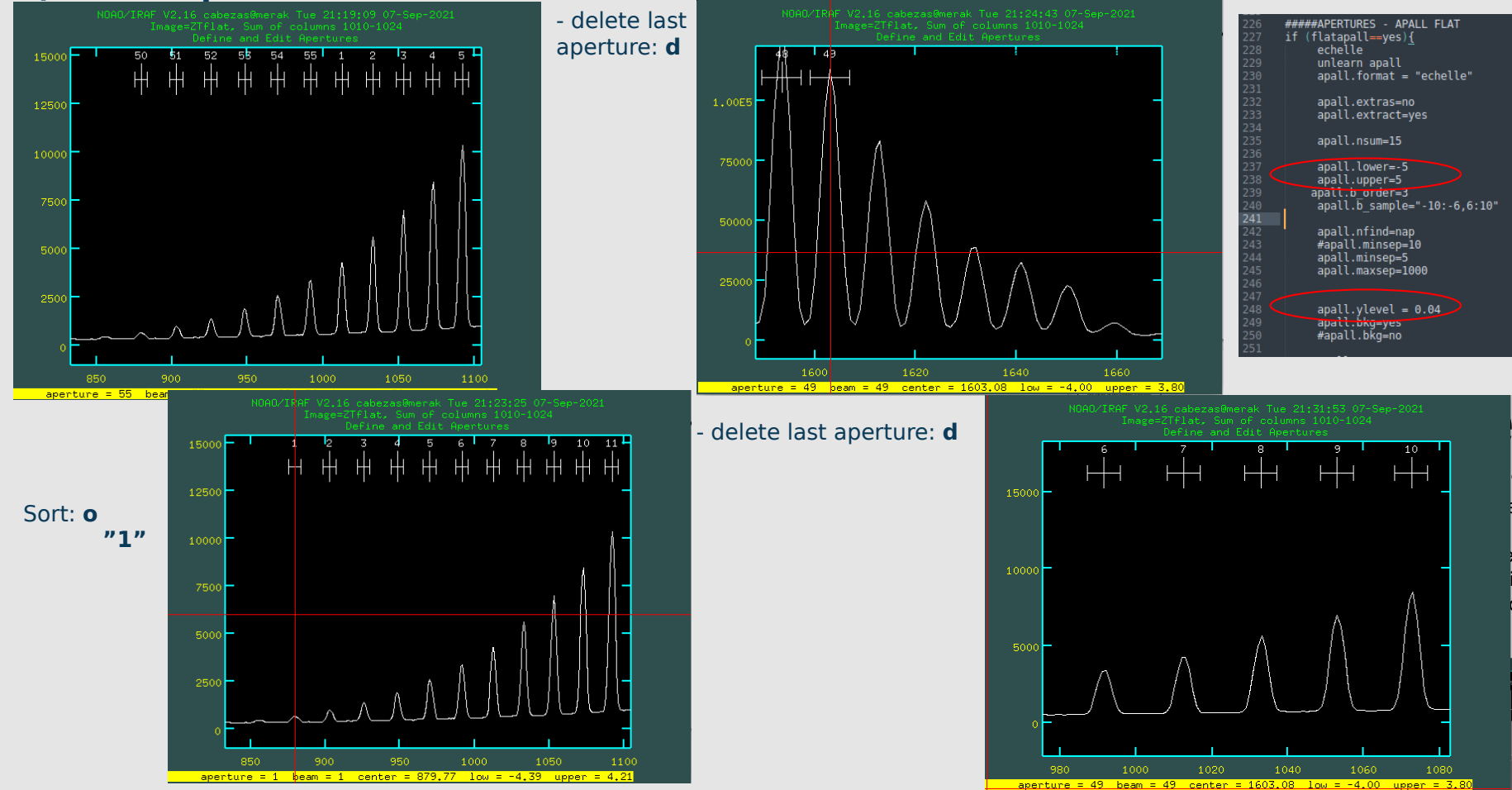

#### **9) Model apertures - Flat**

**Trace apertures for Ztflat? (yes): Fit traced positions for Ztflat interactively? (yes): Fit curve to aperture 1 of Ztflat interactively (yes):**

- accept everything with "enter" or typing "yes". Default answer in parenthesis.

Polinomial fitting of the echelle orders

- change order **:o N**
- relative residuals **k**
- residuals (px) **j**
- aperture **h**

**Fit curve to aperture N of Ztflat interactively (yes):** YES **Write apertures for ZTflat to database (yes): Extract aperture for ZTflat? (yes): Review extracted spectra from ZTflat? (yes): Review extracted spectrum for aperture 1 from ZTflat? (yes) YES** 

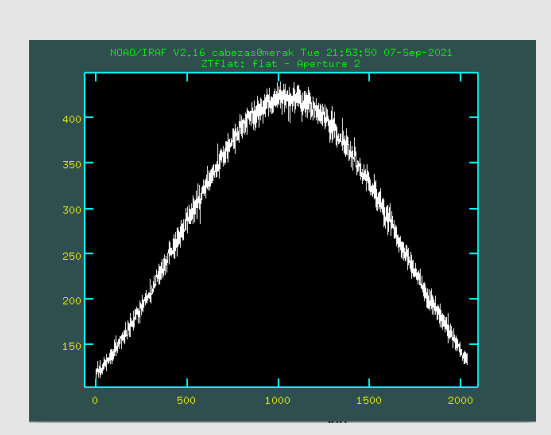

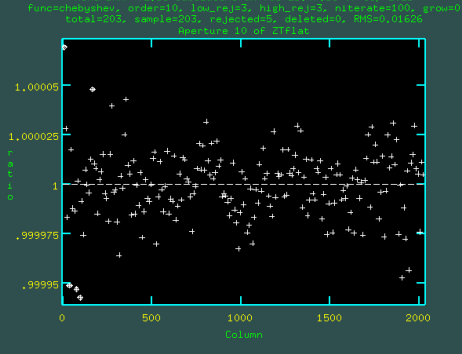

- new file: **AZTflat.fit**

#### **10) Model apertures – Comparison lamp**

#### - Template: AZTflat.fit

**iftrimc = yes flatapa = no compapa = yes :go**

#### **Edit apertures for Ztflat? (yes):**

Can be "no" but always is better to check it!

```
q
```
**Write apertures for Ztcomp to database (yes): Extract aperture spectra for Ztcomp? (yes): Review extracted spectra from Ztcomp? (yes): Review extracted spectrum for aperture 1 from ZTcomp? (yes)** - if you are using database, check if the first aperture corresponds to the first aperture in the atlas. (inside folder **idcomp**)

- new file: **AZTcomp.fit** 

#####APERTURES - COMP if (compapall==ves){ apall.referen=inflat  $a$ pall.format = "echelle" apall.find=no apall.recente=no anall.resize=no anall.trace=no 279 apall.fittrace=no apall.extras=no  $apall.vlevel = 0.04$ apall.extract=ves 283 apall (input=incomp, output="A"//incomp//".fit")

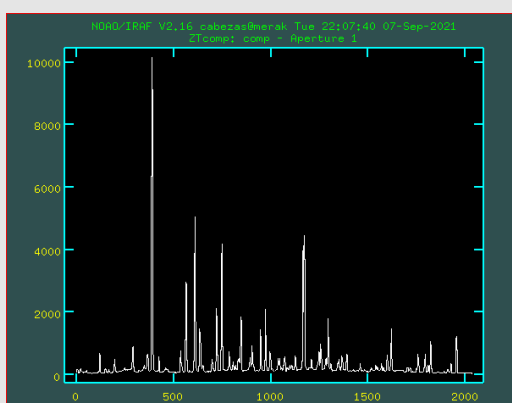

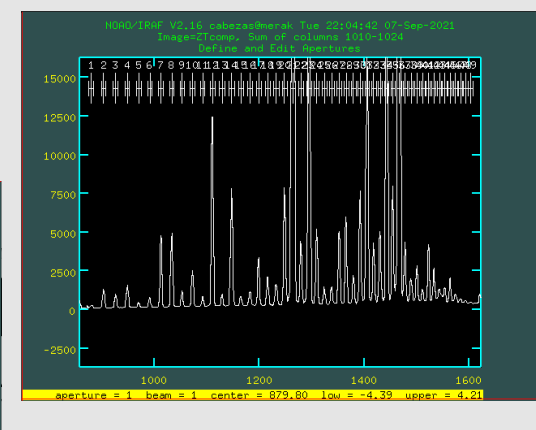

nauricio@mauricio Wed 12:32:54 30-Dec-2020 dentify iazcomp.0001 - Ap 1 comp

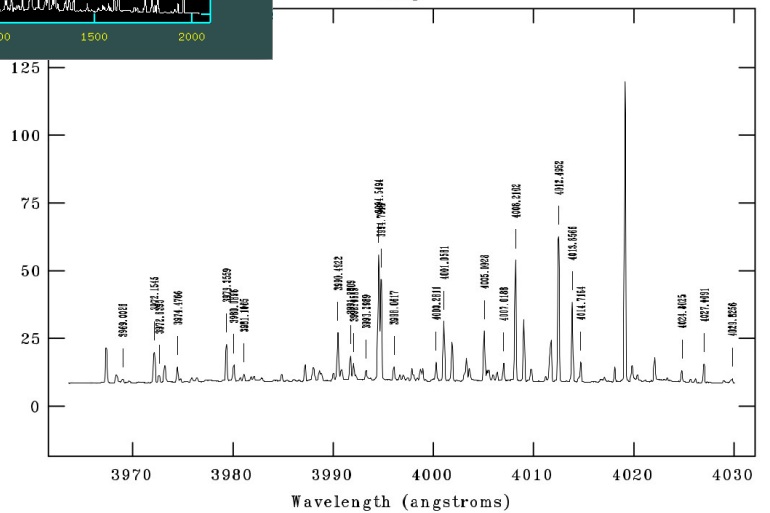

#### **12) Wavelength calibration**

- using database, folder "idcomp" must be in the main path (20210906/) **iftrimc = yes compapa = no iddatab = yes idfolder = idcomp**

**idencom = yes**

#### **:go**

- database can be shifted few pixels, in order to fix we need to "shift" the points of our database.

#### **s**

- always fit!

**f** (delete point d), **q, q**

 $-$  rms  $\sim 0.003$ 

**- Write feature data to the database (yes)?**

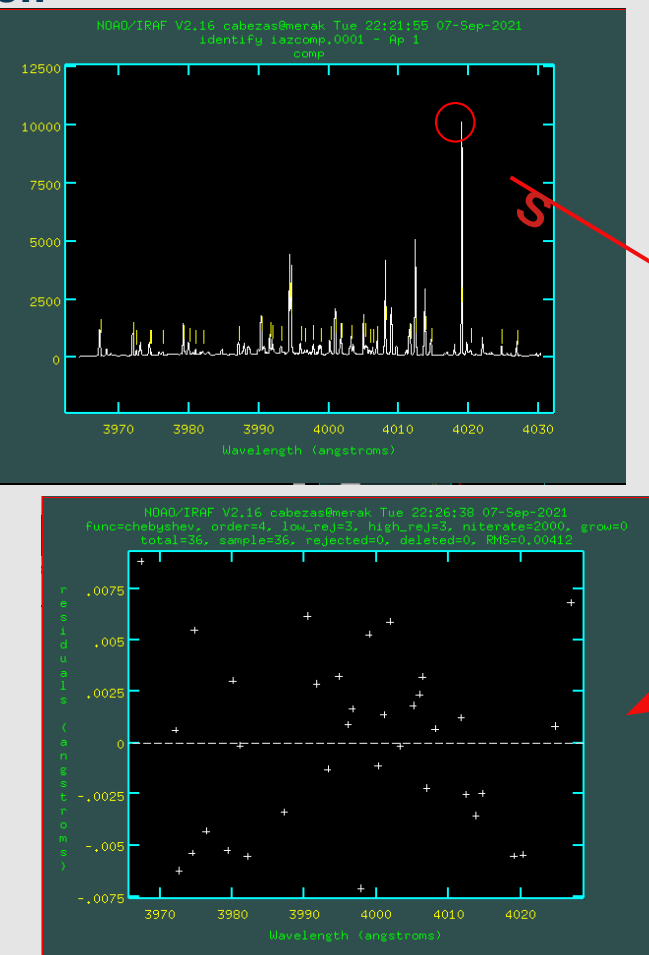

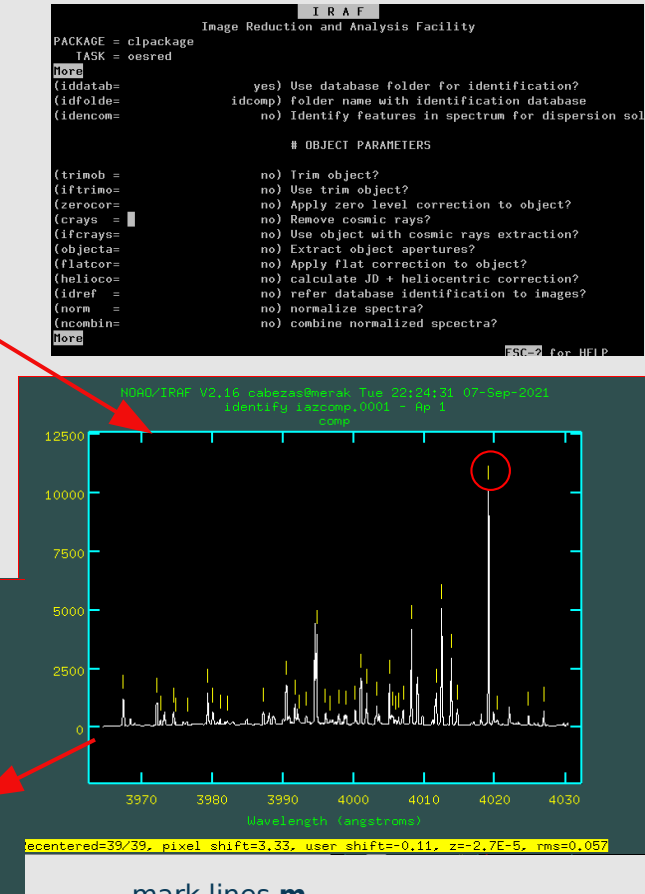

- mark lines **m**
- centering **c**
- add automatic lines **l**

#### **13) Trim Object**

**iftrimc = yes iddatab = no idfolder = idcomp** (does not matter) **idencom = no**

**trimob = yes iftrimo = yes :go**

New file: **Te202109060016.fit** 

#### **14) Bias correction object**

**iftrimc = yes trimob = no iftrimo = yes zerocor = yes :go**

New file: **ZTe202109060016.fit**

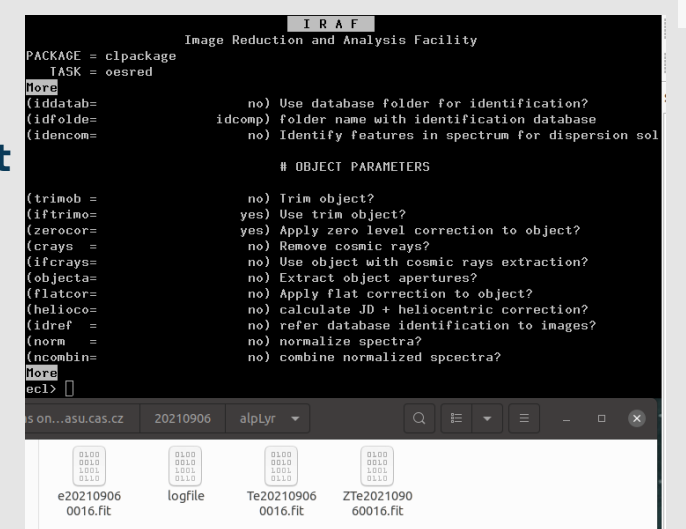

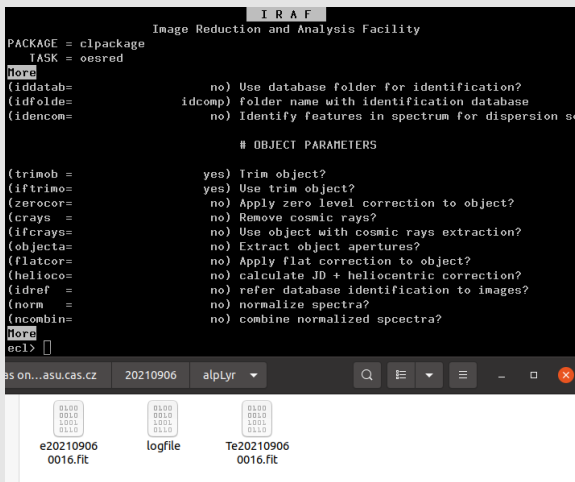

#### **15) Cosmic Rays – LACOS (2001PASP..113.1420V)**

**iftrimc = yes iftrimo = yes zerocor = no crays = yes ifcrays = yes :go**

#### New file: **CrZTe202109060016.fit**

#### For now in STAND-BY

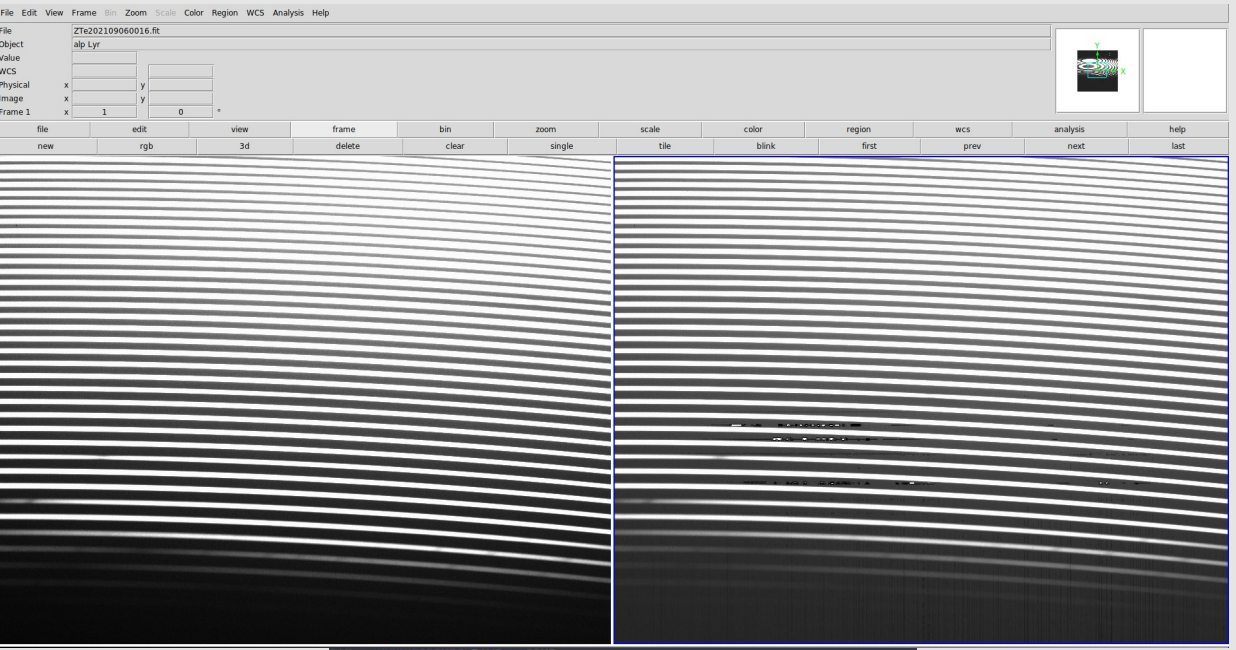

Some issues with parameters Best setup? Different for each target/night/exposure <http://www.astro.yale.edu/dokkum/lacosmic/>

if  $(craws = ves)$ stsdas \*\*\*\*\*\*\* #read gain cd (oname) hselect (images="Z"//inobiect.fields="GAIN", exp=yes) | scan (gainh)  $print$  (gainh) inputCR="Z"//inobject outputCR="CrZ"//inobject outmaskCR="MCr7"//inobiect  $\alpha$ ainCR =  $\alpha$ ainh # 2 #3 readnCR =  $2$  #2 xorderCR =  $3 \#0 \#3$  $\text{vorderCR} = 3 \#0 \#3$ sigclipCR =  $4.5$  #0.1 #4.5 sigfracCR =  $0.3$  #0.5 #0.01 obilimCR =  $1 \#1 \#1$ niterCR =  $5#3$  $verboseCR = no$ 

#### **16) Model apertures - Object**

**iftrimc = yes iftrimo = yes crays = no ifcrays = no objecta = yes :go**

- Template: AZTflat.fit

**Edit apertures for ZTe202109060016? (yes):** 

Can be "no" but always is better to check it!

**q**

**Review extracted spectrum for aperture 1 from ZTe202109060016? (yes)** YES - still each spectrum in pixels

new file: **AZTe202109060016.fit** 

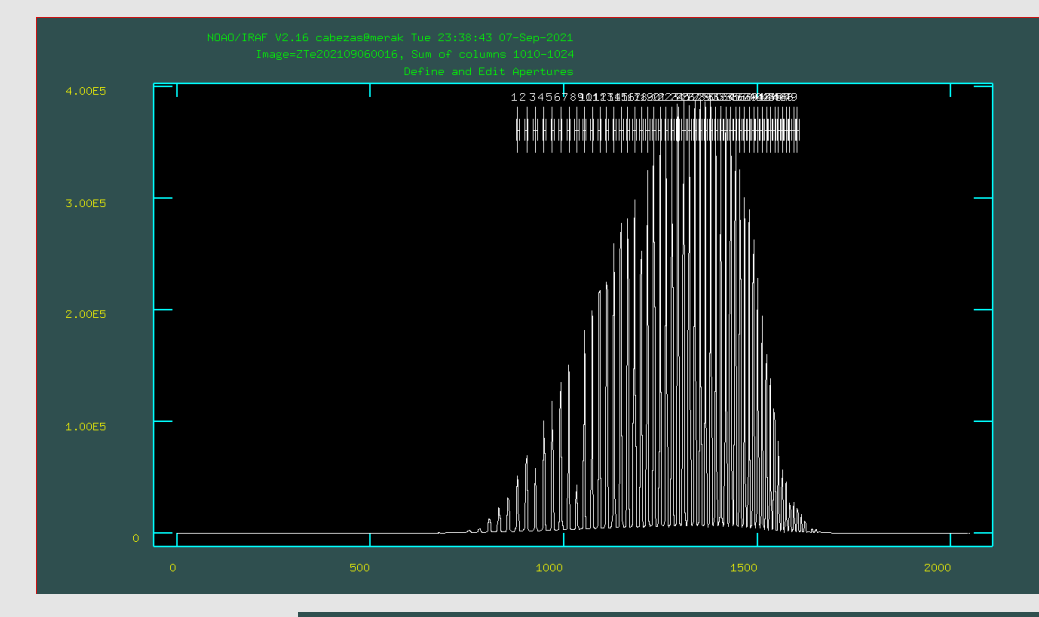

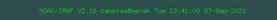

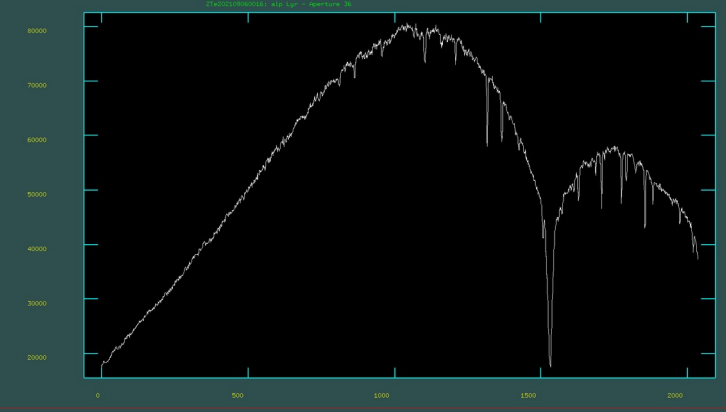

#### **17) Flat correction**

**iftrimc = yes iftrimo = yes ifcrays = no objecta = no flatcor = yes :go**

new file: **FAZTe202109060016.fit** 

#### **18) JD + heliocentric correction**

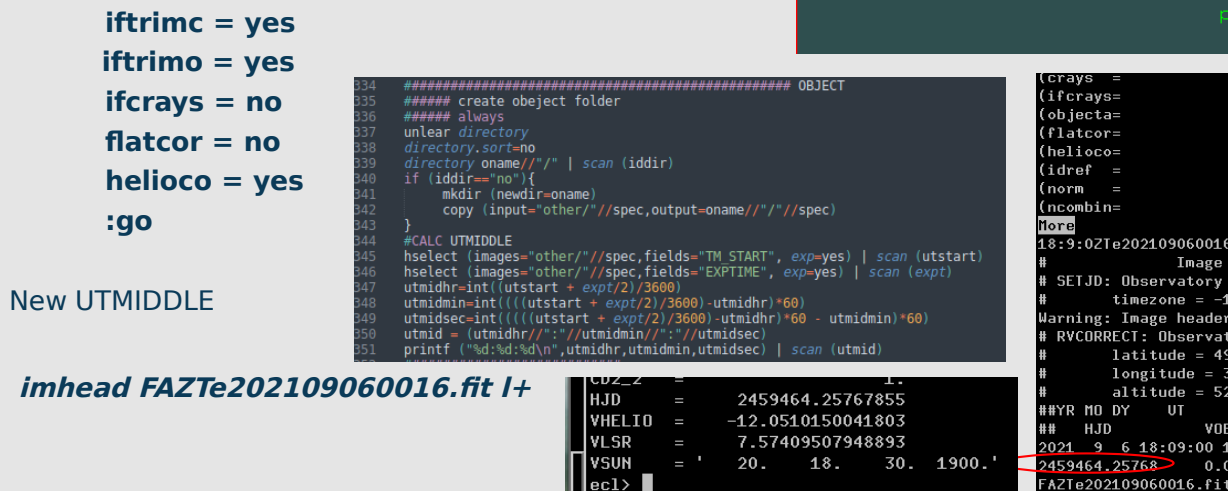

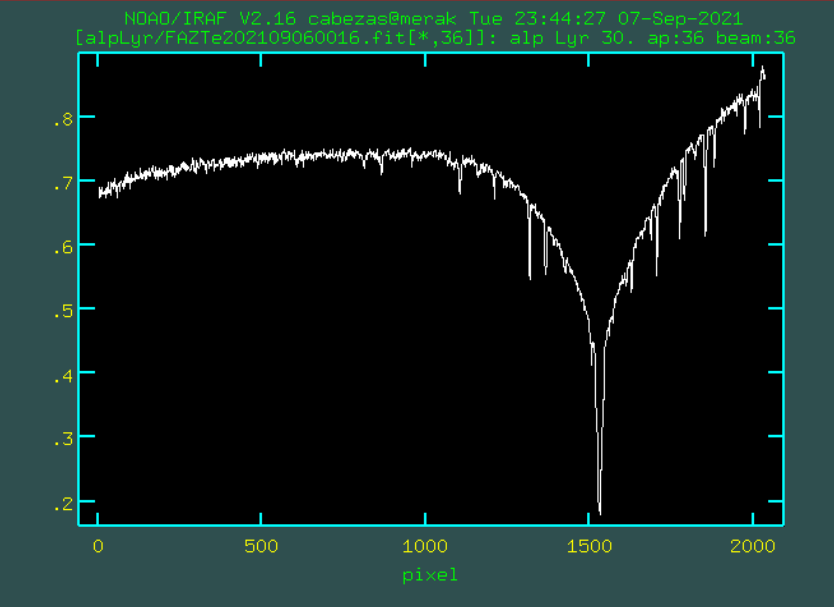

 $ec1$ >

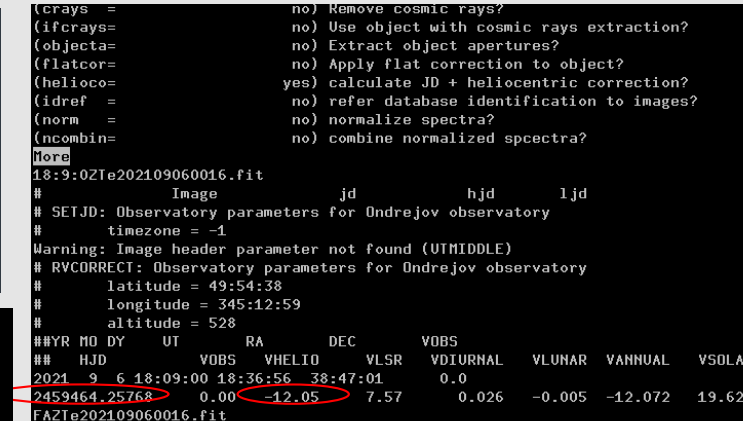

#### **19) Ref spectrum**

**iftrimc = yes iftrimo = yes ifcrays = no helioco = no idref = yes :go**

Read database of wavelength calibration and apply! New files:

> **ap.00XX.fit –** 1D spectra in pixels **wap.00XX.fit –** 1D spectra in Angstrom

(ncombin= no) combine normalized spcectra? More  $\overline{\texttt{[ap.0001]}}$  refspec1='iazcomp.0001'  $ap.0001.fit: REFSPEC1 = 'iazcomp.0001 1.'$ wap.0001.fit: ap = 1, w1 = 3964.476, w2 = 4030.398, dw = 0.032426, nw = 2034  $[a, 0002]$  refspec1='iazcomp.0002'  $ap.0002.fit: REFSPEC1 = 'iazcomp.0002 1.'$ wap.0002.fit: ap = 2. w1 = 4009.502. w2 = 4076.196. dw = 0.032806. nw = 2034 [ap.0003] refspec1='iazcomp.0003'  $ap.0003.fit: REFSPEC1 = 'iazcomp.0003 1.'$ wap.0003.fit: ap = 3, w1 = 4055.563, w2 = 4123.023, dw = 0.033183, nw = 2034 [ap.0004] refspec1='iazcomp.0004'  $ap.0004.fit: REFSPEC1 = 'iazcomp.0004 1.'$ wap.0004.fit: ap = 4, w1 = 4102.691, w2 = 4170.963, dw = 0.033582, nw = 2034  $[a, 0005]$  refspec1='iazcomp.0005'  $ap.0005.fit: REFSPEC1 = 'iazcomp.0005 1.'$ wap.0005.fit: ap = 5, w1 = 4150.934, w2 = 4220.016, dw = 0.03398, nw = 2034  $\lceil$ ap.0006] refspec1='iazcomp.0006'  $ap.0006.fit: REFSPEC1 = 'iazcomp.0006 1.'$ wap.0006.fit: ap = 6, w1 = 4200.32, w2 = 4270.232, dw = 0.034389, nw = 2034 [ap.0007] refspec1='iazcomp.0007'  $ap.0007.fit: REFSPEC1 = 'iazcomp.0007 1.'$ wap.0007.fit: ap = 7, w1 = 4250.877, w2 = 4321.653, dw = 0.034813, nw = 2034 [ap.0008] refspec1='iazcomp.0008'

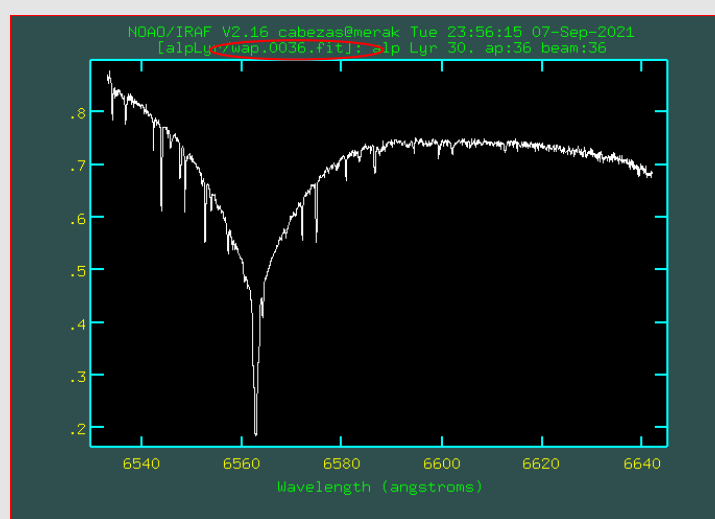

#### **20) Normalization**

**iftrimc = yes iftrimo = yes ifcrays = no idref = no norm = yes :go**

#### **Fit [1,1] of wap.0001.fit w/ graph? (yes|no|skip|YES|NO|SKIP) (yes):**

- change order **:o N**
- residuals **j**
- high rejection **:hi N**
- low rejection **:lo N**
- function **:f legendre/spline3/chebyshev**
- select region **s..s**
- delete region **z**
- delete all regions **t**
- zoom/window **w, e..e**

resize **w,a** move right **w,r** move left **w,l** move up **w,u** move down **w,d**

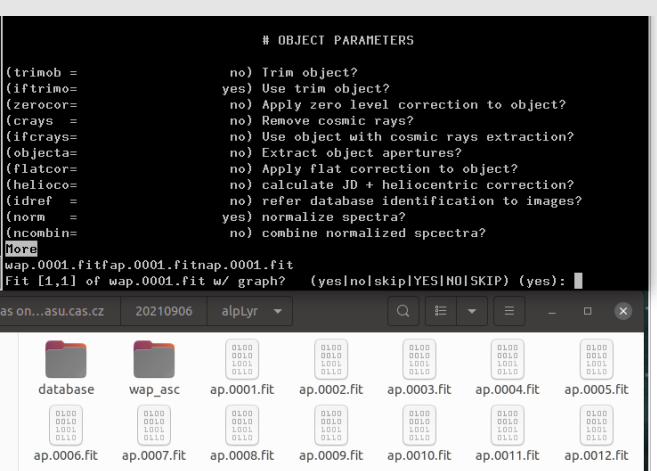

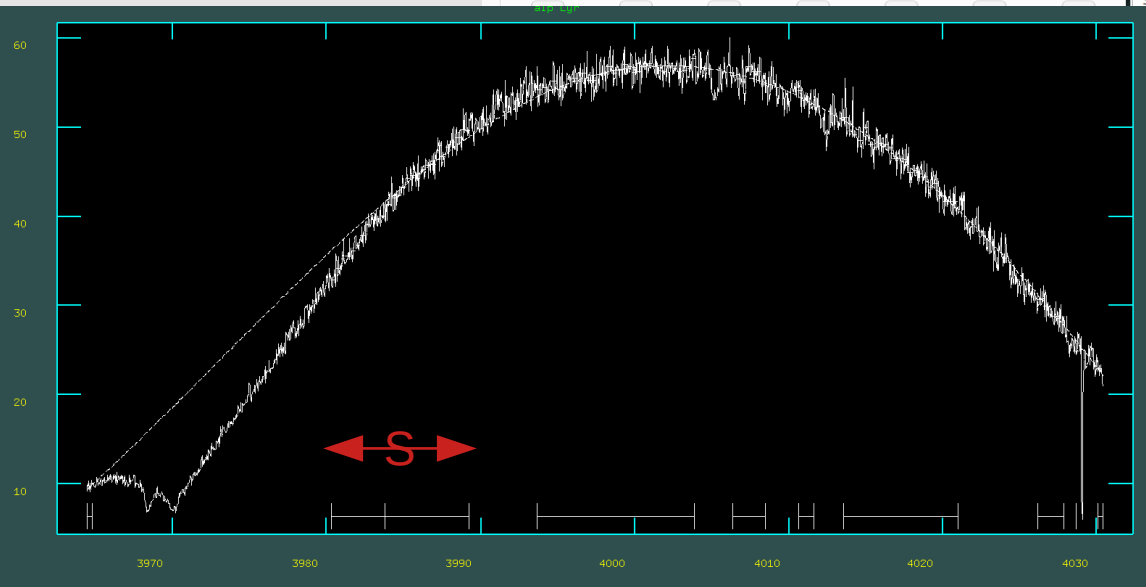

#### **20) Normalization**

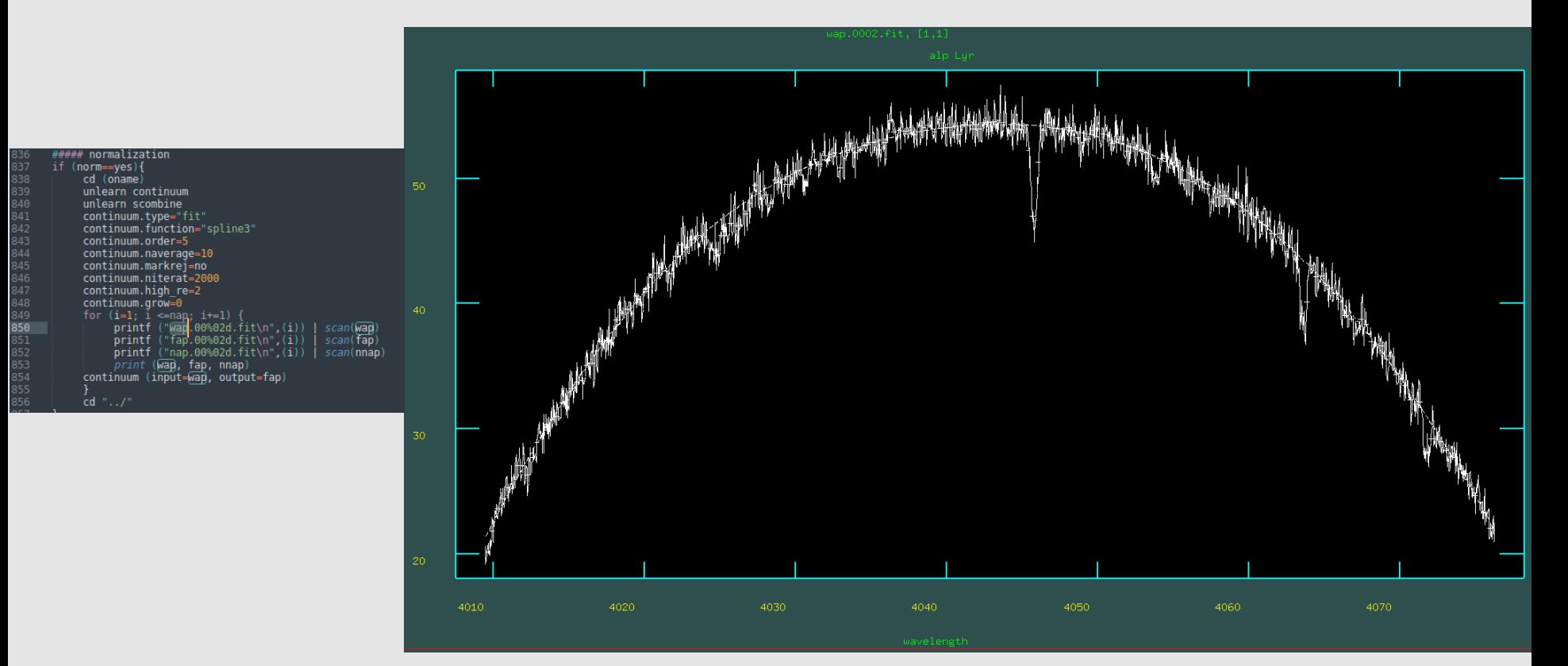

#### 21) merging

 $iftime = yes$  $i$ ftrimo = yes  $i$ fcrays = no  $norm = no$  $n$ combine = yes :go

#### new file: alpLyr-0016.fit

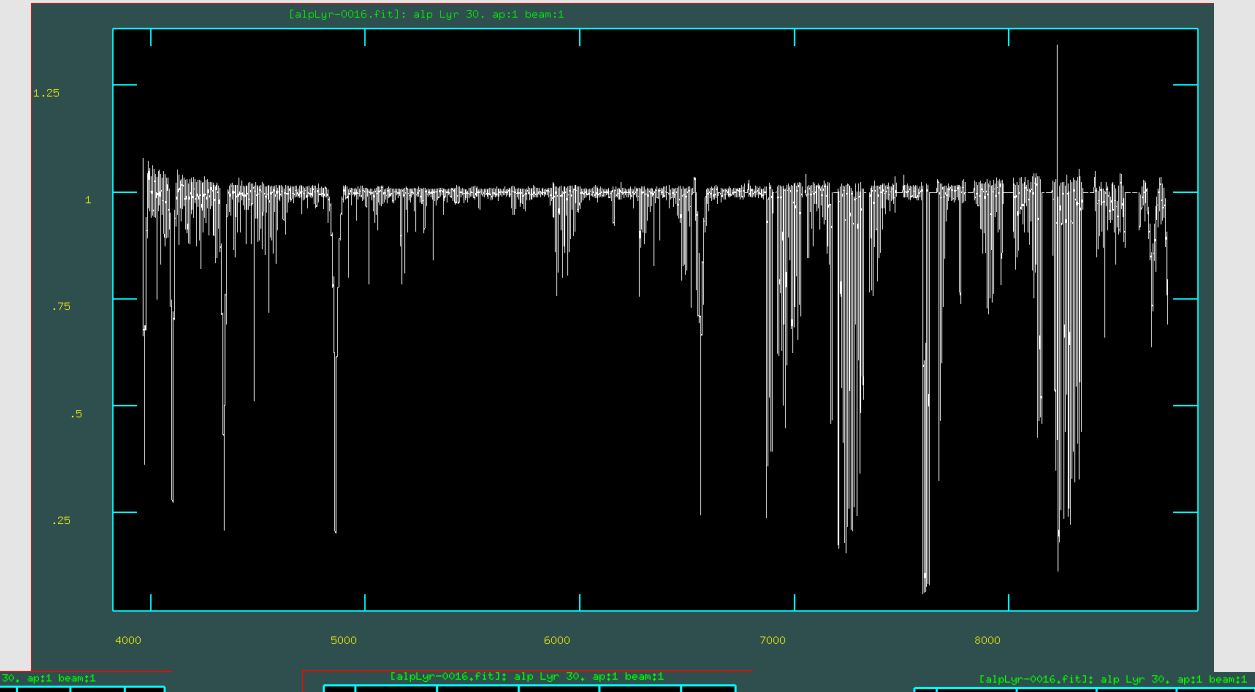

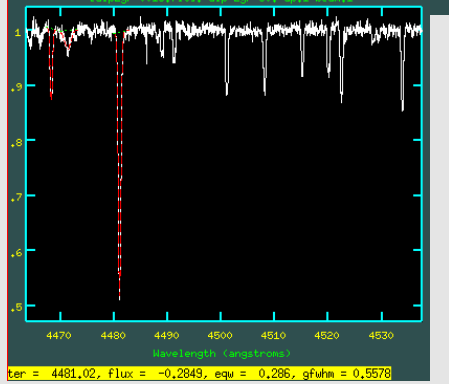

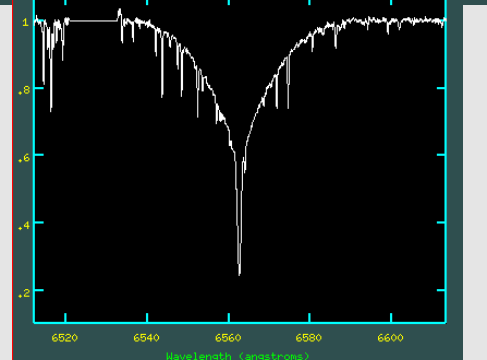

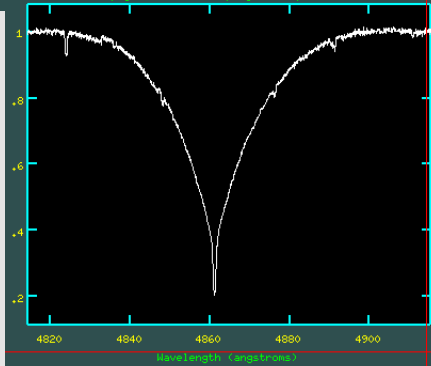

#### **SPLOT**

#### **splot alpLyr-0016.fit**

Fit: gaussian: **k..k(**or **g)** lorentzian: **k..l** voigt: **k..v** centroid **e..e**

#### snr: **m..m**

Change unit (angstrom to km/s) **:u km/s 6562.8 an :u an**

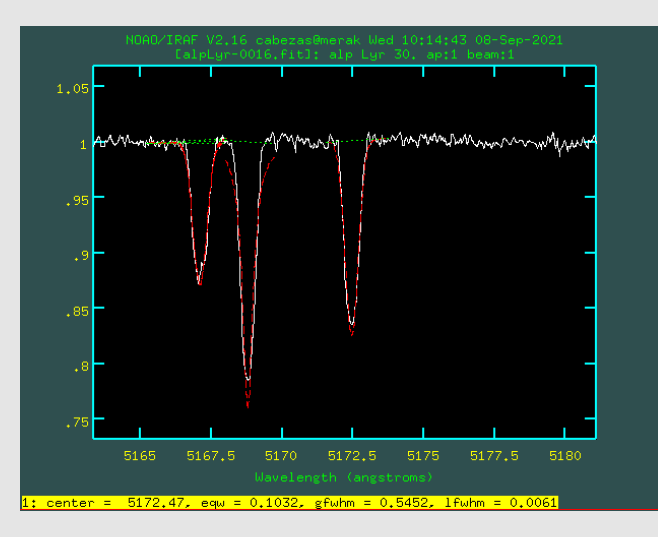

#### **SPECPLOT**

#### **specplot spec1.fit,spec2.fits**

Change step: **step 1** (or any number) See wavelength: **u**

snr: **m..m**

Change unit (angstrom to km/s) **:u km/s 6562.8 an :u an**

Replot: **r**

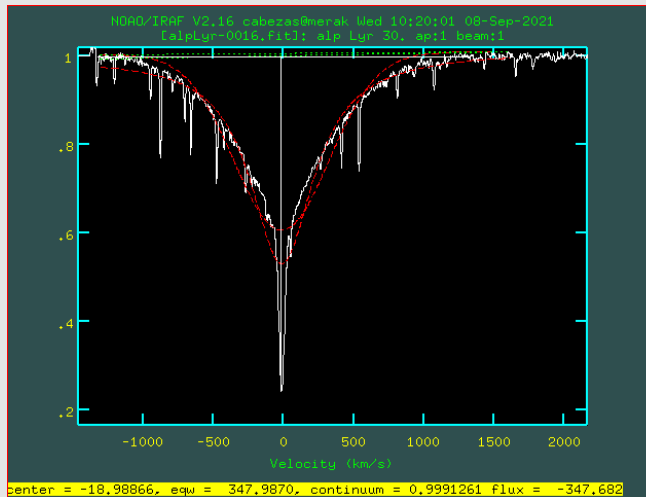

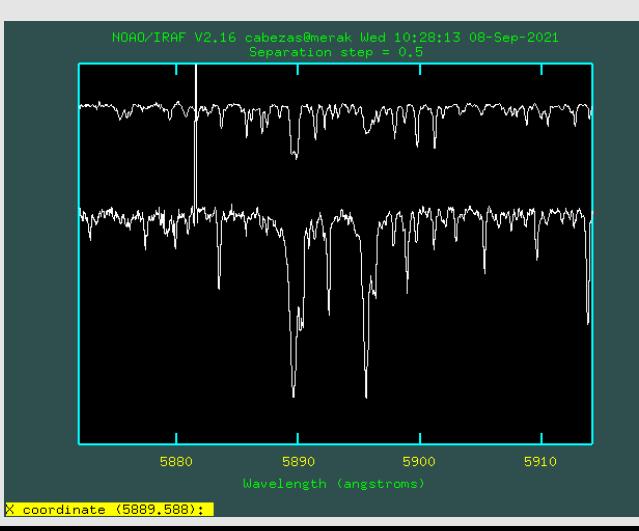

# General Remarks

#### **Acknowledgments**

-Astronomical Institute of the Czech Academy of Sciences (ASU) Stellar Physics Department Galaxies and Planetary Systems Department -Dr. Brankica Kubátová -Dr. Mirek Šlechta -Dr. Petr Škoda -Dr. Marek Skarka

# Thank you!!

- Don't get frustrated if you don't understand it the first time, or the second (or n-time) ... there will always be other options.
- The optimal reduction process always will be different for each instrument.
- IRAF sometimes is a bit tricky, but really useful.
- Quick check or inspection of spectra.
- Versatil program because many parameters (sometimes too much).
- Pre-defined task.
- "opensource" you can write your own task/package.
- Xgterm nice interactive tool.
- Slow with computation, python/idl/fortran would be good option.